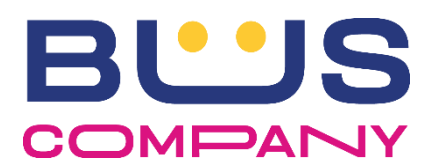

## **BACHECA AZIENDALE: NUOVA PROCEDURA DI RICHIESTA FERIE**

Si dispone che, a decorrere da Giovedì 1° Febbraio 2024, venga eseguita la

seguente nuova procedura per richiedere le ferie:

- 1- Accedere alla bacheca aziendale
- 2- Selezionare dal menù la voce: RICHIESTE (1° Step)
- 3- Selezionare dal sottomenù la voce: RICHIEDI FERIE (2° Step)

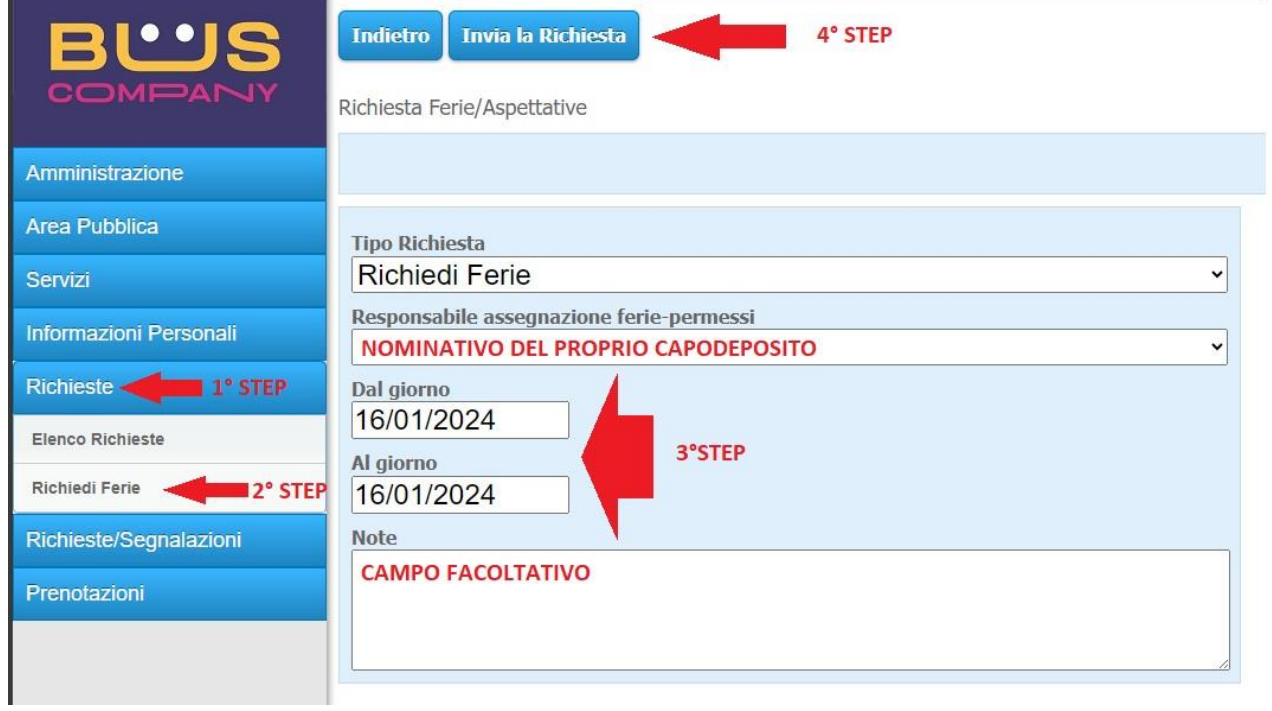

Il campo "Responsabile assegnazione ferie" riporterà automaticamente il nominativo del proprio capodeposito.

4- Selezionare il giorno o il periodo da richiedere (3° Step)

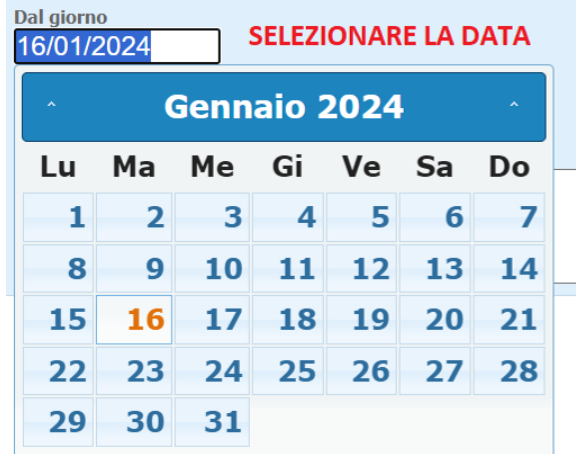

5- Inserire eventuali note (campo facoltativo)

6- Inviare la richiesta (4° Step)

Dopo l'invio verrà visualizzata la conferma di richiesta ferie effettuata con successo.

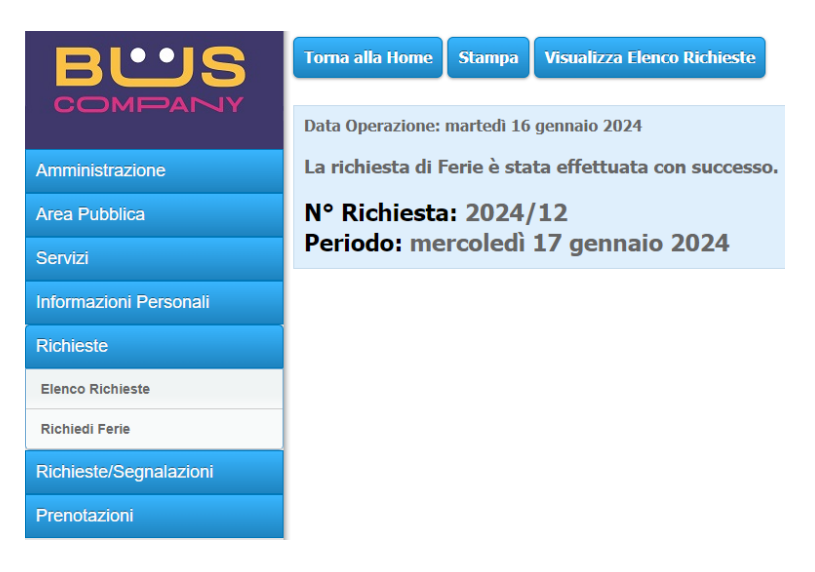

Si specifica che la precedente procedura di richiesta ferie, tramite il menù Richieste/Segnalazioni – Richieste Ferie/Cambi turno, sarà attiva solo per le richieste di cambio turno.